**BROWNSBURG COMMUNITY SCHOOL CORPORATION**

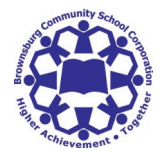

## **TECHNOLOGY SERVICES**

## SIGN UP FOR A PARENT ACCOUNT IN SCHOOLOGY

## **Contact your student's school office to obtain your Schoology Parent Code**

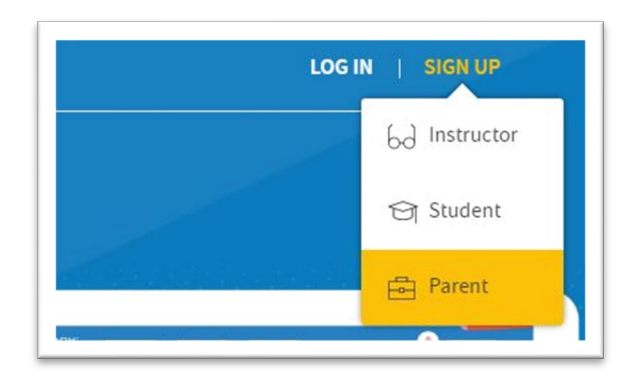

Enter your Parent Access Code. This is a 12 digit code in **xxxx-xxxx-xxxx** format that you received from your student's school office

Go to [www.schoology.com.](https://www.schoology.com/)

Click **Sign Up** at the top of the page and and choose **Parent**.

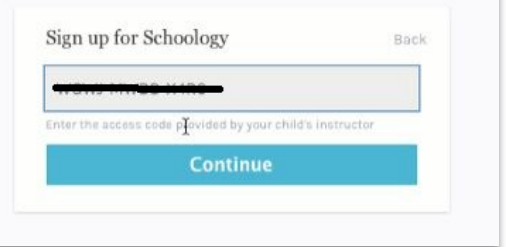

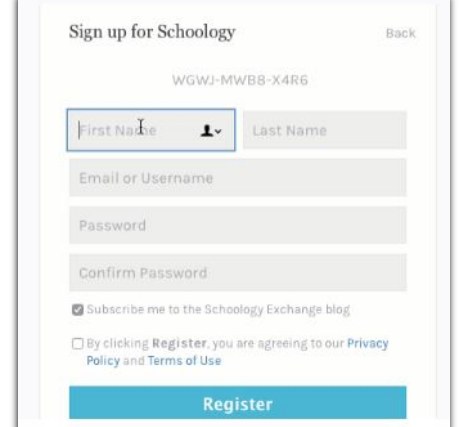

Fill out the form with your information. Click **Register** to complete.

When you use a Parent Access Code to create an account, you are automatically associated to your child. You can add additional children to your account using the **Add Child** button. Enter the **Child Code** for the child you're adding. *Contact the school for this student's Parent Access Code as codes are unique to each student.*